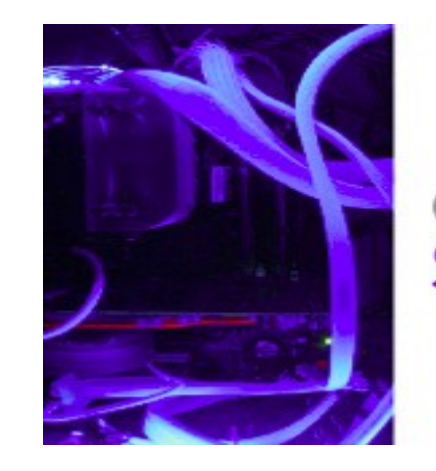

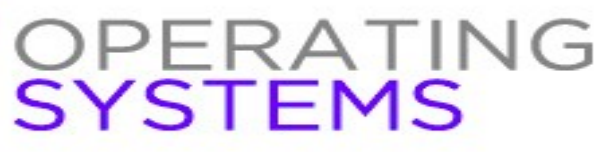

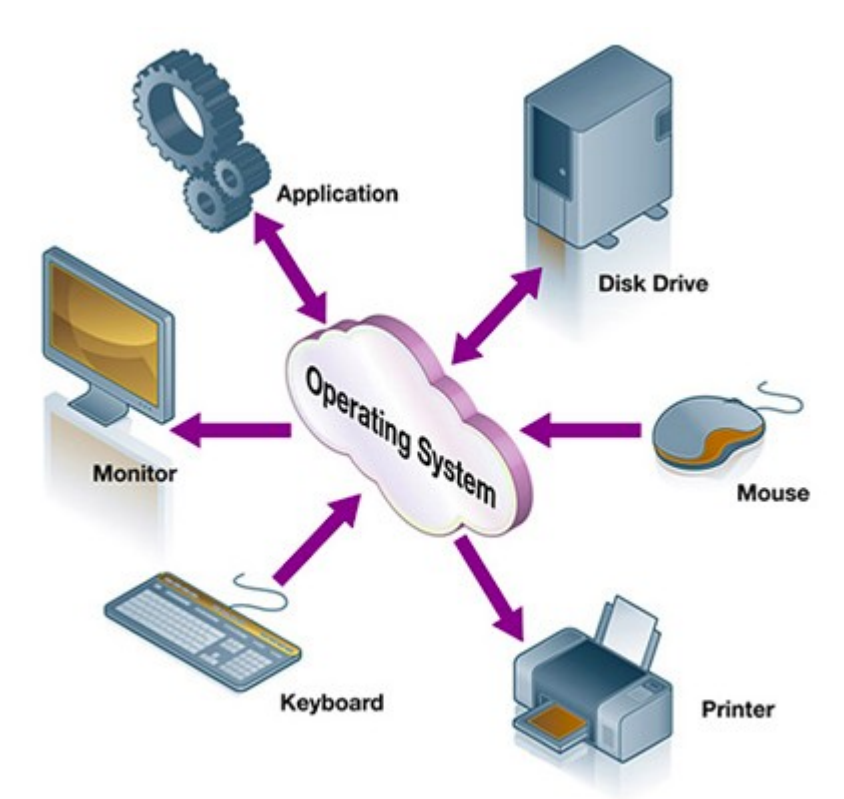

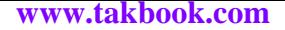

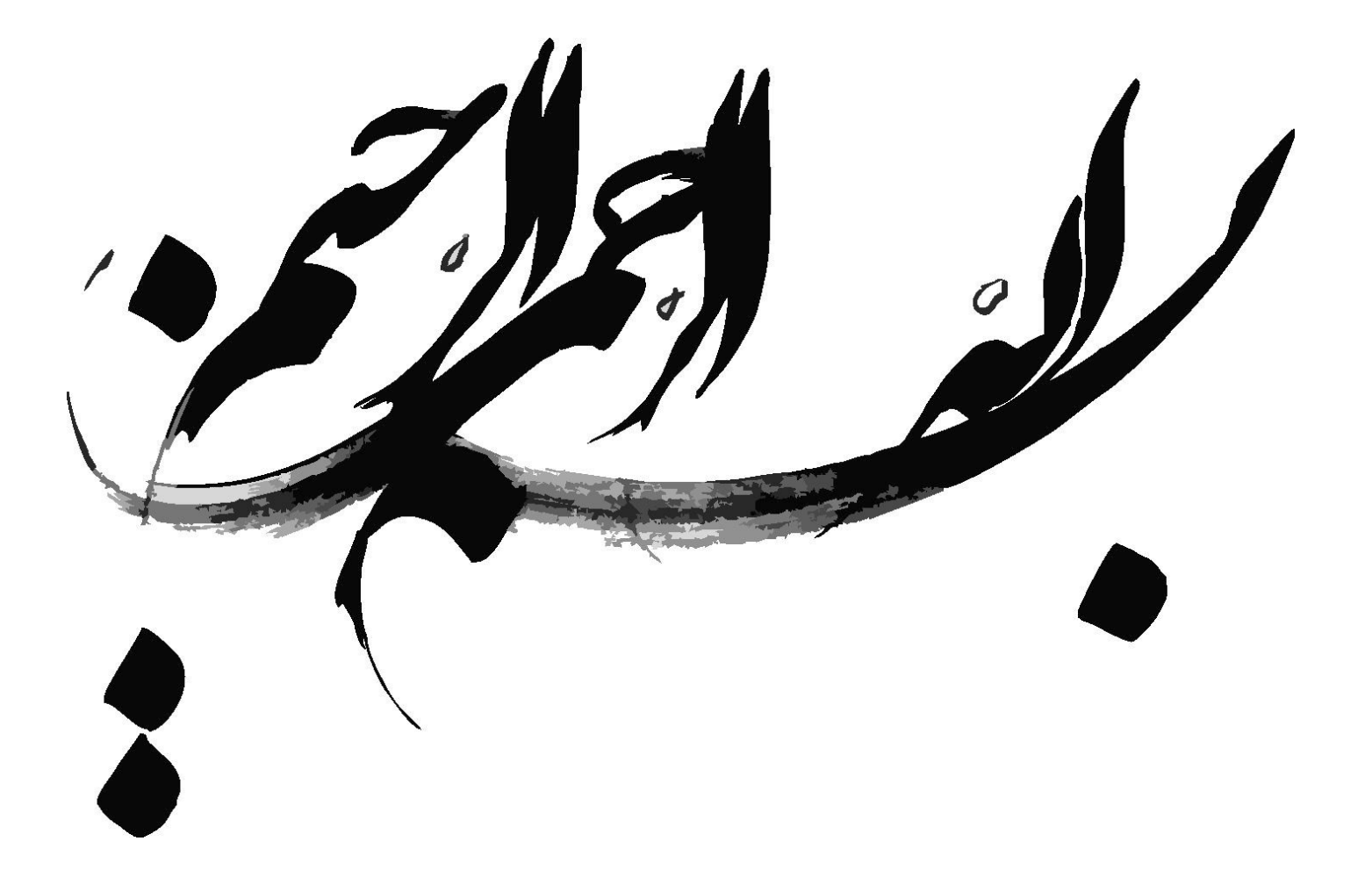

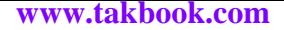

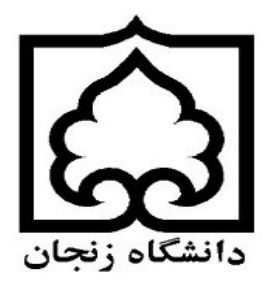

آزمایشگاه سیستم عامل

( Operating System Laboratory )

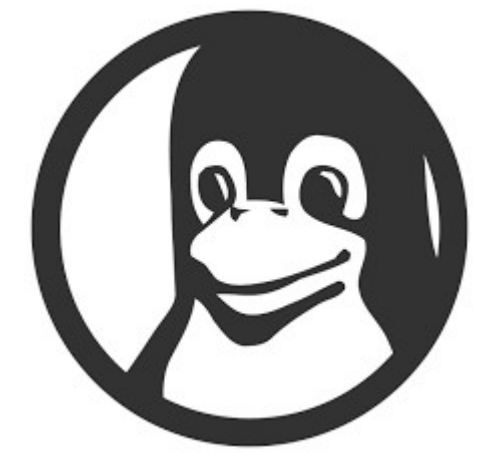

حسینعلی رحمانی دشتی

دکتر جمال محمدی

دانشگاه زنجان

**اسفند ۹۳**

توصیفنامه

فایل آموزشی آزمایشگاه سیستم عامل حاصل تلاش یک ترم در این درس زیرنظر **دکتر جمال محمدی در دانشگاه زنجان** می باشد. ایــن فایــل در ابتدا به دلیل پراهمیت بودن مطالبی که این استاد عزیز مورد بحث قرار دادند و بعد از آن به دلیل نیاز تعداد کـثیری از دانشـجویان در سراسـر کشور می باشد.

مطالبی که در این فایل Book-E بحث شده اند دارای کاربرد فراوانی می باشد. به طور مثییال مبحییث **کامپایل کرنل لینننوکس** در بسیییاری از آموزشگاه های معتبر نظیر **لیتک دانشگاه شریف** تدریس می شود و ویدیو آموزشی آن با هزینه ای زیاد به فرو ش می رسد.

از استاد عزیز دکتر جمال محمدی برای تمامی زحماتی که کشیده اند نهایت سپاس را دارم. بی شک ایشان هم از نظر علمی و هم اخلقی الگوی بنده خواهند بود.

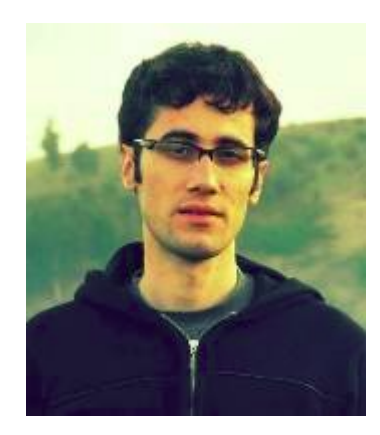

از تمامی کسانی که به هر نحوی از این کتاب آموزشی استفاده میکنند خواهشمندم نظرات و پیشنهادها و همچنین مشکلات نگارشی و ساختاری و … را از طریق ایمیل <u>Saeed\_Rahmaniv۱@yahoo.com در</u> میان بگذارند.

**هزینه استفاده از این کتاب تنها یک صلوات برای امام زمان (عج) و شادی روح شهدا عزیز می باشد.**

Edited by : LibreOffice

# فهرست

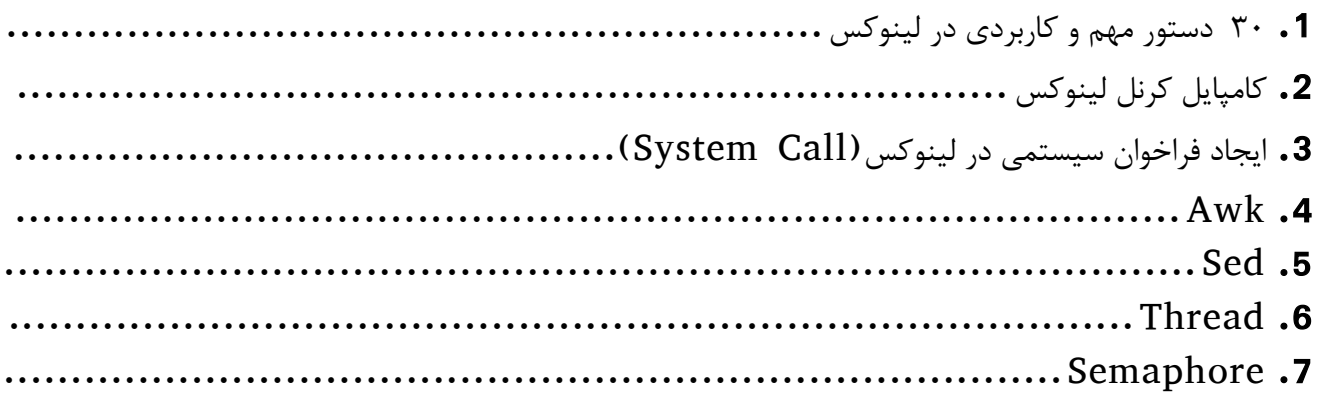

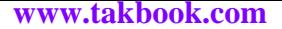

دستورات پرکاربرد در لینوکس

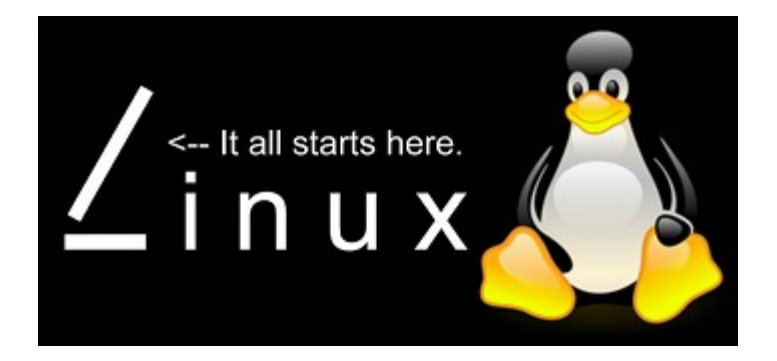

-1 Top: این دستور برای نمایش وظیفه ها و حافظه و CPU و swap به کار می رود. (monitoring performance(

user- u **:** برای نمایش پروسس های مربوط به یک کاربر خاص می باشد که به جای user کاربر مورد نظر قرار می گیرد.

خت کلید z برای نمایش و پررنگ کردن پردازش های در حال اجرا یا به اصطلاح Running می باشد.  $\bf Z$ 

 $\,$  : کلید C برای نمایش مسیر وظیفه ها به کار می رود.  $\, {\bf C} \,$ 

جان بصورت پیش فرض صفحه نماش در هر ۳ ثانیه به روز می شود با فشردن کلید  $\mathsf d$  و تعیین بازه زمانی این مورد را می تــوانیم  $\colon \;\mathbf D$ تغییر دهیم.

 $k$ ill کردن یک پردازش اجرا می شود. که باید شماره پردازش (Process ID) را به آن ارسال نمایید (توسط دستور kill  $\colon \mathbf K$ فقط میتوان پرداز ش های خود کابر را به پایان رساند)

این دستور به کار می رود. help یا  $\mathbf h$ 

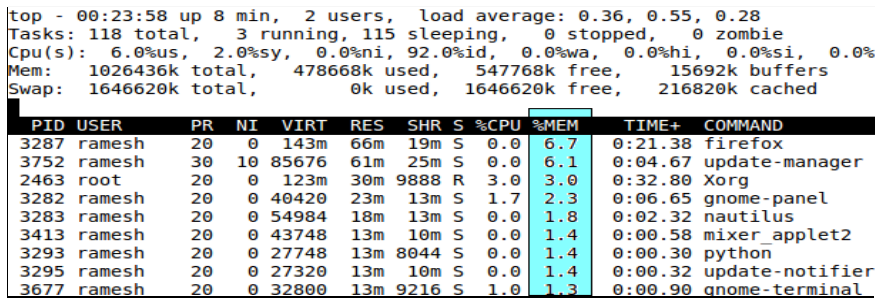

-2 id **:** برای نمایش id کاربر و گروه کاربر به کار میرود، یعنی نشان دادن سطح دسترسی و نوع کاربری در سرور

-3 sudo **:** برای اجرای دستورا ت سطح بال مربوط به root به کار می رود.

1sof -4 : برای نمایش تمام فایل ها و پردازش های باز شده به کار میرود. فایل های باز شامل ,disk files, network sockets devices ,pipes و processes می باشد.

isof -p process id : نمایش لیست فایل های در حال استفاده به وسیله یک برنامه یا پردازش

capture  $\omega$ : این دستور برای network packet analyzer و packets sniffer به کار می رود. برنامه ای که برای capture و packets IP/TCP filter که دریافت و منتقل می شود.

-6 q –dmidecode **:** این دستور برای نمایش کامل اجزای سخت افزاری به کار می رود. در این دستور کاربرد دستور sudo به چشم میخورد، برای اجرای این دستور باید به صور ت زیر عمل شود :

که دستور در حالت مدیر اجرا شود. Sudo dmidecode –q

 $c$ at -7  $\cdot$ این دستور برای نمایش اطلاعات به کار می رود برای مثال اگر cat /proc/interrupts را اجرا نماییم نمایش خطوط درخواست وقفه (IRQ) سخت افزارهای مختلف می باشد.

### Operating System Laboratory

-8 در گروه دستورات خاموش و راه اندازی مجدد سیستم دستور init 0 برای خاموش کردن و دستور reboot برای راه اندازی مجدد سیستم به کار می رود و همچنین logout برای خروج از سیستم و ورود مجدد (Switch User (به کار میرود.

-9 در گروه نمایش **فایل ها و دایرکتوری ها** چندین دستور را ذکر می کنیم :

Ls : نمایش فایل ها و دایرکتوری های موجود در دایرکتوری جاری

سوئیچ  $-1$  برای نمایش جزئیات کامل به کار می رود.

سوئیچ a- برای نمایش فایل های مخفی به کار میرود.

Pwd : برای نمایش مسیر جاری به کار میرود.

file Mkdir **:** برای ایجاد فایلی با نام file به کار میرود.

file Rm **:** برای حذف file به کار میرود.

dir Rmdir **:** برای حذف dir که یک دایرکتوری هست به کار می رود.

-10 head **:** دستور های head برای خواندن از ابتدا فایل های متنی بکار می رود. تنها سوئچ این دستور، n- است که تعداد خطوطی که باید از ابتدای فایل ها خوانده شود را تعیین می کند. اگر بدون این پارامتر و بصورت خطوط زیر دستور ها را اجرا کنید بصورت پیش فرض بـــه ترتیب 1۰ خط اول فایل را نشان می دهد.

head filename.txt

-11 tail : دستور tail برای خواندن انتهای فایل های متنی بکار می رود. تنها سوئچ این دستور، n- است که تعداد خطوطی که باید از انتهای فایل ها خوانده شود را تعیین می کند. اگر بدون این پارامتر و بصور ت خطوط زیر دستور را اجرا کنید بصور ت پیش فرض 1۰ خط پایانی فایل را نشان می دهد.

tail filename.txt

**مثال برای ۹ و 10 :**

thead -n5 filename.txt ينج خط اول را نشان می دهد.  $\lambda$ 

txt.filename +10n- tail : به جز 1۰ خط انتهایی همه محتوای فایل را چاپ می کند.

سکریپتی که خودتان نوشتید کارم داشته باشید در لینوکس یک دستور یا اسکریپتی که خودتان نوشتید را هر چند ثانیه یکبار اجرا کنیــد. مثلا  $\bm{\cdot}$  abs . Watch  $\bm{\cdot}$  -12 بررسی کنید هر 1۰ ثانیه چه کسانی به سیستم وارد شده اند.بطور معمول باید دستور w را هر 1۰ ثانیه یک بار بصور ت دسییتی اجییرا کنییید کییه بسیار زمان گیر است. در لینوکس دستور watch وجود دارد که یک دستور را بعنوان ورودی گرفته و آنرا هر n ثانیه یکبییار اجییرا مییی کنیید کییه کافیست بجای n زمان دلخواه تان را جایگزین کنید.

watch  $-n \le$ sec > -d CMD

سوئیچ n برای تعیین زمان برای تکرار دستور است و مقدار زمان بر حسب ثانیه بجای SEC جایگزین می شود. ســوئیچ d بــرای اینکــه هــر بــار تغییرات را مشخص یا highlight کنیم استفاده می شود.

Operating System Laboratory

**13 - ps :** برای نمایش همه پردازش های ایجاد شده توسط کاربر جاری به کار می رورد.

توسط دستور )PID )killمیتوانیم پرداز ش مورد نظر را به پایان برسانیم، مثل : 3576 kill

و یا با استفاده از کلید های ترکیبی esc+ctrl+alt که بعد از فشردن این کلیدها می توان در لیست بر روی پرداز ش مورد نظر کلیک کرد و آن را kill نمود.

**e- :** نمایش تمامی فرایندها. این سوئیج معادل سویچ a- نیز است.

**f- :** خروجی های بیشتری نشان میدهد. دستور بال را بدون این سوئیچ استفاده کنید تا تفاو ت را بینید.

**U- :** برای نمایش به تفکیک نام کاربری. شکل کلی آن بصور ت زیر است. اگر چیزی بجای username نوشته نشود بصور ت پیش فرض root در نظر گرفته میشود.

ps -u username

جو -14 free : برای نمایش وضعیت حافظه اصلی به مگابایت به کار می رود.  $\,$  :  $\,$  free  $\,$   $\,$   $\,$ 

- -15 lsmod : نمایش ماژول های بارگذاری شده توسط هسته
- نمایش مشخصات کرنل سیستم عامل  $:$  uname  $-$ a -16
	- ن برای دادن مجوز دسترسی به فایل : **chmod** -17

php.index 777 chmod : **دادن مجوز کامل به فایل** php.index

7 یعنی نمایش بیتی 111 که نماد read و write و execute و سه بار بکار برده شده که اولی برای owner) مالک فایل) و دومی Groups) گروه ها) و Others) دیگران) می باشد.

-18 zip **و** unzip : برای فشرده سازی و خارج کردن از فشرده سازی بکار می رود.

-19 pushd **و** popd : اولی شاخه جاری را در استک قرار می دهد و دومی زمانی که آدرس لزم شد از استک بر می دارد.

-20 gpg : برای encrypt کردن فایل و decrypt کردن فایل به کار می رود.

decrypt برای gpg file.gpg و encrypt برای gpg -c file : مقابل ت بصور

-21 find : برای جستجو به کار می رود. برای مثال دستور زیر برای نمایش فایل و دایرکتوری های متعلق به 1user بکار می رود.

Find / -user user1

 $\log$ i who -22  $\log$  : برای نمایش کسانی که هم اکنون در سیستم  $\log$  کرده اند.

ن nice -23 nice : برای اجرای یک دستور با اولویت پایین تر. برای مثال nice info دستور اولویت پایین info را اجرا می کند.

-24 less : هنگامی که نیاز به خواندن ل گ فایل شد می توان از این دستور استفاده کرد. (خواندن فایل های طولنی)

file N- less : **نمایش محتویات فایل ها به همراه شماره گذاری سطرهای فایل**

و همچنین دستور cat محتویات فایل متنی را نمایش داده و سپس خط فرمان را نشان می دهد.

file n- cat : نمایش محتویا ت فایل ها به همراه شماره گذاری سطرهای فایل

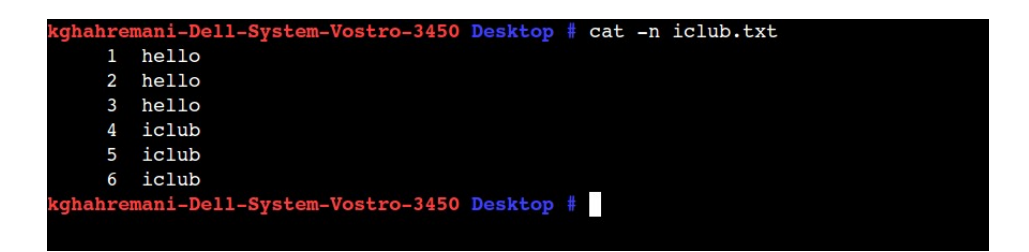

دستور du برای دیدن فضاهای اشغال شده توسط فایل ها و دیگر اجزای داخل دایرکتوری مورد نظر است. • تو $\bf d u$  -25

سوئیچ  $\mathbf{h}$ - برای نمایش بهتر و قابل فهم تر اعداد بکار می رود.

-26 history : برای نمایش تاریخچه دستورا ت استفاده شده می باشد. برای جستوجو در history کلید ترکیبی R+Control بزنید بعد کلمه کلیدی مورد نظر رو وارد کنین این جوری دستور قبلی که توش اون کلمه کلیدی بوده رو میاره و شما بازدن enter میتونین اونو اجرا کنین.

## -27 **دستورات مربوط به** user **:**

برای ساختن user چندین تا دستور وجود داره که این جا بیرای سیاختن user دسیتور useradd دارییم و ب رای پیاک ک ردن user دسیتور deluser را داریم. حال اگه بخایم که برای یک کاربر محدودیت زمانی و بعضی محدودیتای دیگه بزاریم از دستور usermod استفاده میکنیم.

> groupadd : Add a Group groupmod : Modify a Group chgrp : Change Group groupdel : Delete Group

جم fsck  $\,$  : برای چک کردن فایل سیستم به کار رفته در سیستم به کار می رود و اگر فایل سیستم آسیب دیده باشد نسبت به اشکال  $\,$  :  $\, \rm fsck$   $\,$ زدایی آن اقدام می کند.

**-29 مدیریت فایروال سیستم :**

روشن کردن فایروال: enable ufw خامو ش کردن فایروال: disable ufw مشاهده حالت،وضعیت،وقوانین پیاده شده در فایروال: status ufw بستن پر ت مربوطه: port deny ufw

# Operating System Laboratory

وستان معینی از روز، ماه یا سال استفاده می $z$ نند. Crontab مدیران سیستم را بی نیاز از Crontab مدیران سیستم را بی نیاز از  $\: \: \: \textbf{cronta}$ نگهداری و اجرای دستورات تکراری روزانه میکند.

crontab -u ali -l

دستور فوق موجب لیست کردن دستوراتی را که کاربر ali برای اجرا توسط crontab تعیین کرده است می شود.

-31 **دستورات پروسس :**

استفاده از کاراکتر & در انتهای دستور باعث فرستادن دستور در حال اجرا به پس زمینه می شود. نکته: در صورتی که دستوری که به background فرستاده شده نیاز به ورودی داشته باشد، اجرای آن متوقف شده و تا زمانی که ورودی خود را دریافت کند منتظر میماند.

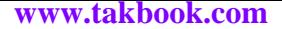

کامپایل کرنل لینوکس

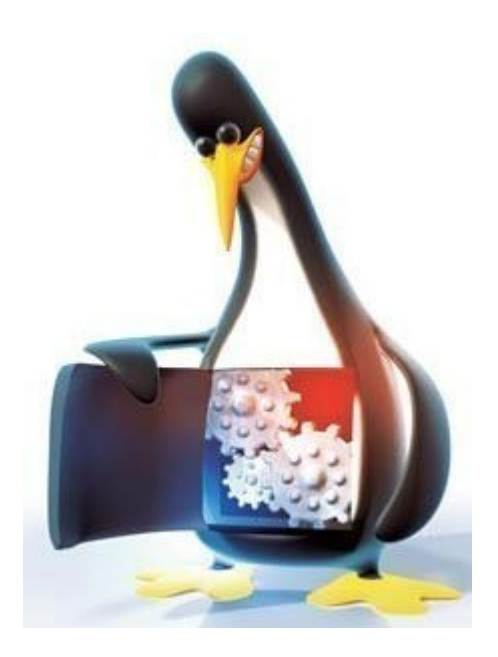

در این گزار ش نحیوه کامپاییل کرنیل لینیوکس را بررسیی خیواهیم کیرد. بیرای شییروع کیار ییک نیرم افیزار مجییازی سیازی نظیییر **VMWare Workstation** و یا **Box Virtual VM** را نصب کرده و سپس یک **Distro** از لینوکس مثل **[Mint](https://www.mint.com/)** و یا **[Ubuntu](http://www.ubuntu.com/)** را نصب کنید.

حالا کافیست به سایت کرنل لینوکس (<u>http://www.kernel.org</u>) رفته و جدیدترین نسخه را دانلود نمایید. ســیس نســخه دانلــود شــده ( در زمان تایپ این پست نسخه **-3.13.3linux** می باشد) را در ماشین مجازی خود کپی نمایید. برای مثال در صفحه دسییکتاپ کییپی نمایییید (اگییر ماشین مجازی درایوهای شما را نشان نمی دهد از طریق فلش اقدام کنید)

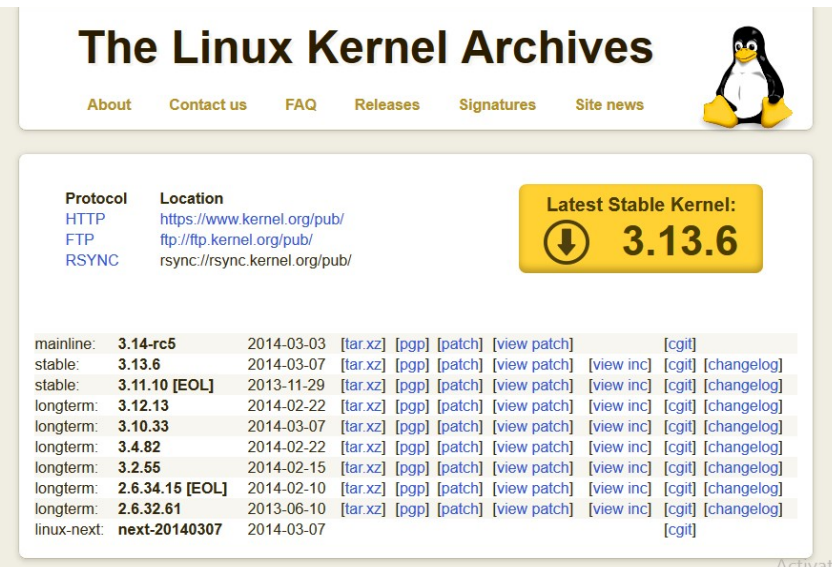

در این مرحله ترمینال را باز کرده و توسط دستور cd به مسیر جاری که فایل را در آنجا کپی کردید بروید.

**برای مثال : Desktop cd**

حال با دستور زیر فایل را از حالت فشرده خارج نمایید:

**tar -xf linux-3.13.3.tar.xz**

سپس مسیر جاری را به درون پوشه هسته تغییر می دهید:

**cd linux-3.13.3**

حال دستور menuconfig make را اجرا کنید.

اگر در هنگام اجرای این دستور پیام خطایی مبتنی بر متن زیر نمایش داده شود مراحل زیر را انجام دهید:

\*\*\* Unable to find the ncurses libraries or the<br>\*\*\* required header files.<br>\*\*\* 'make menuconfig' requires the ncurses libraries. \*\*\* \*\*\* Install ncurses (ncurses-devel) and try again. ---<br>make[1]: \*\*\* [scripts/kconfig/dochecklxdialog] Error 1<br>make: \*\*\* [menuconfig] Error 2

ایتدا توسط s –sudo به عنوان root وارد شوید ( در هنگام ورود پسورد را باید وارد نمایید) و سپس دستور زیر را اجرا نمایید تا بسته مورد نیاز از طریق اینترنت (از صحت برقراری اتصال به اینترنت اطمینان حاصل کنید) دریافت و نصب نمایید.

#### apt-get install ncurses-dev

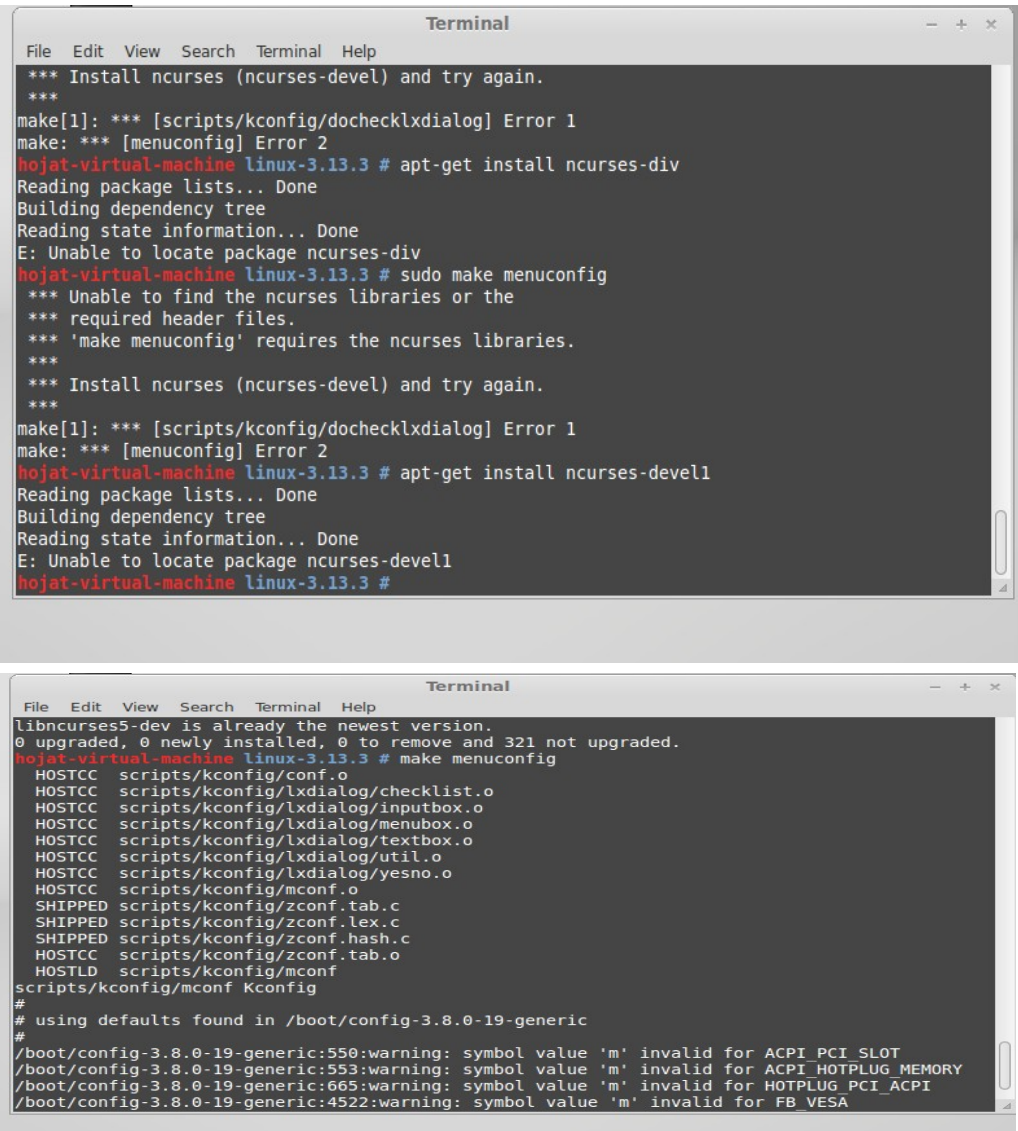

اگر عملیات با موفقیت پیش رفته باشد مراحل زیر صورت خواهد گرفت :

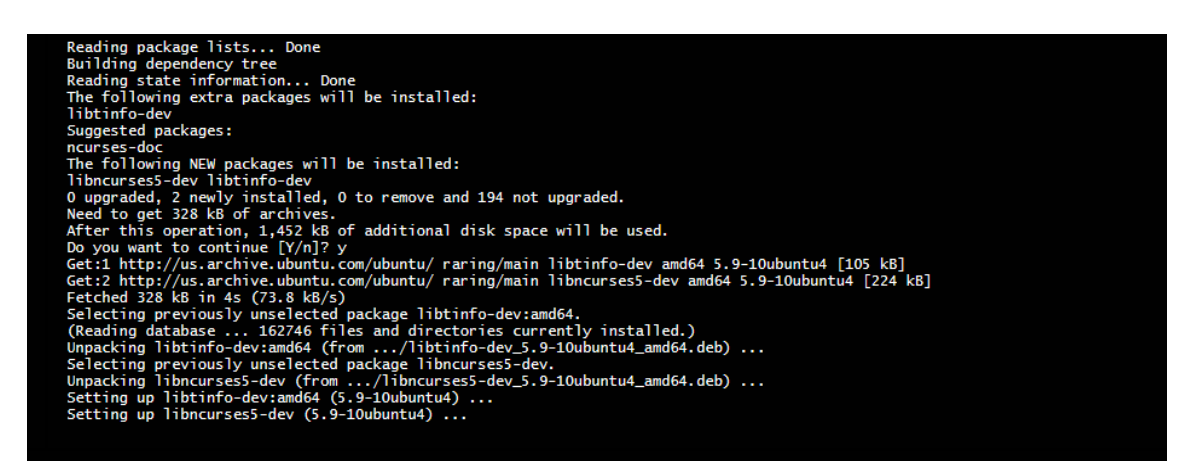

حال مجدد دستور menuconfig make را اجرا نمایید تا پس از اجرای تعدادی دستور منوی زیر نمایش داده شود :

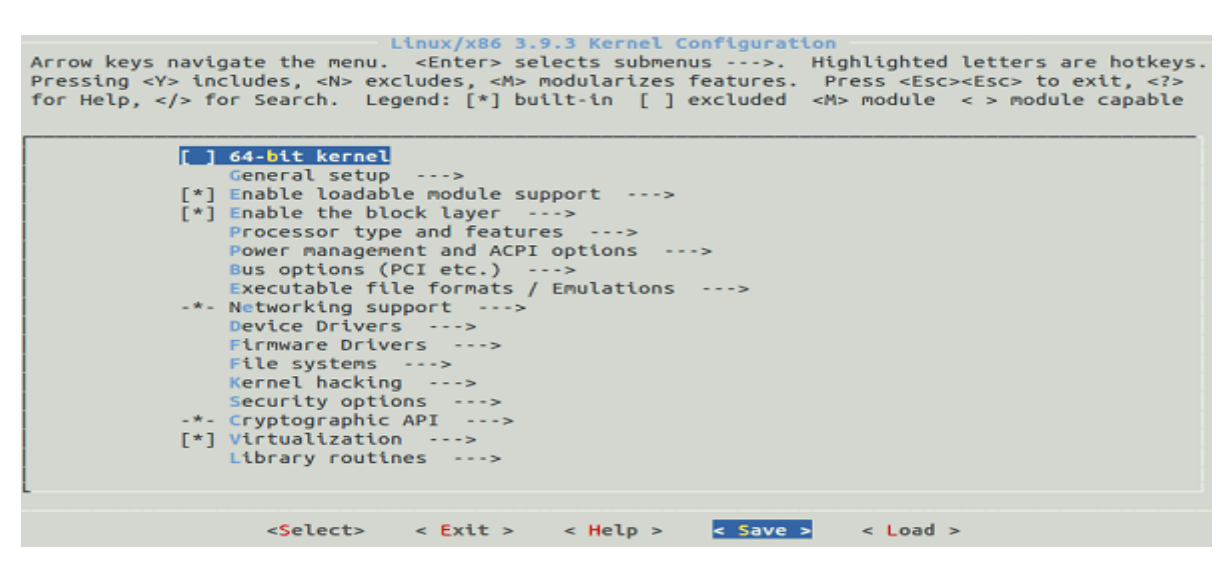

در منو ظاهر شده می توانید بعضی از گزینه های نصب را غیر فعال کنید و یا فعال کنید.

برای اینکه کرنل به نام خودتان کامپایل شود در قسمت Setup General رفته و سپس در قسمت Version Local نام خودتان را درج نمایید و گزینه پایینی آن را فعال نمایید (همچنین از بخش Name Host هم می توانید استفاده نمایید) سپس توسط کلید Tab و جابه جایی در بخش پایینی منو میتوانید موارد تغییر یافته را ذخیره نمایید. (توسط گزینه Save(

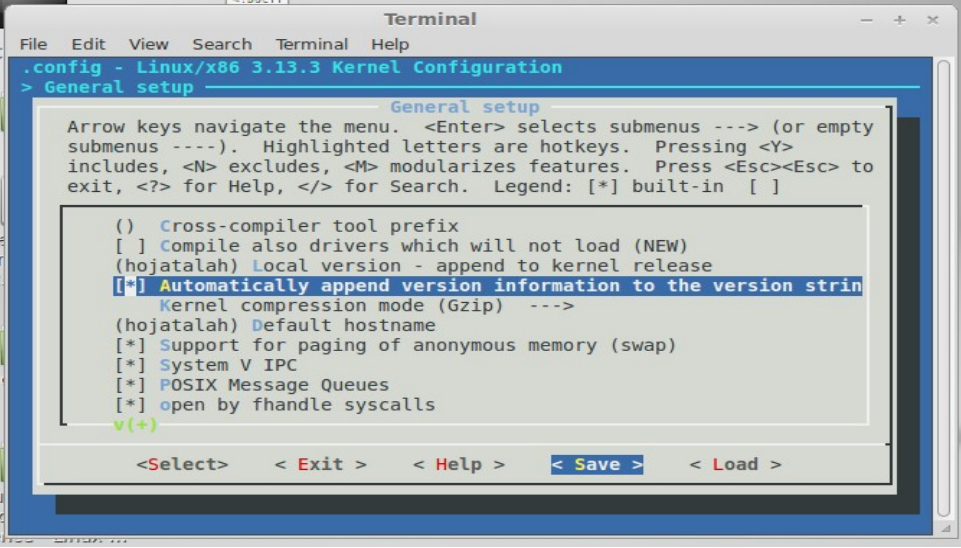

در مرحله بعد توسط دستور make bzImage مراحل نصب را ادامه دهید. بعد مدتی که عملیات نصب ادامه پیدا کرد توسیط دستور make modules، ماژول ها را فراخوانی نمایید و سپس توسط دستور install\_modules make ماژول ها را نصب نمایید. پس از انجام مراحل بال در یک بازه زمانی حدود ۳۰ دقیقه ای توسط دستور install make کرنل را نصب نمایید و پس از آن مراحل انجام کییار به پایان می رسد.

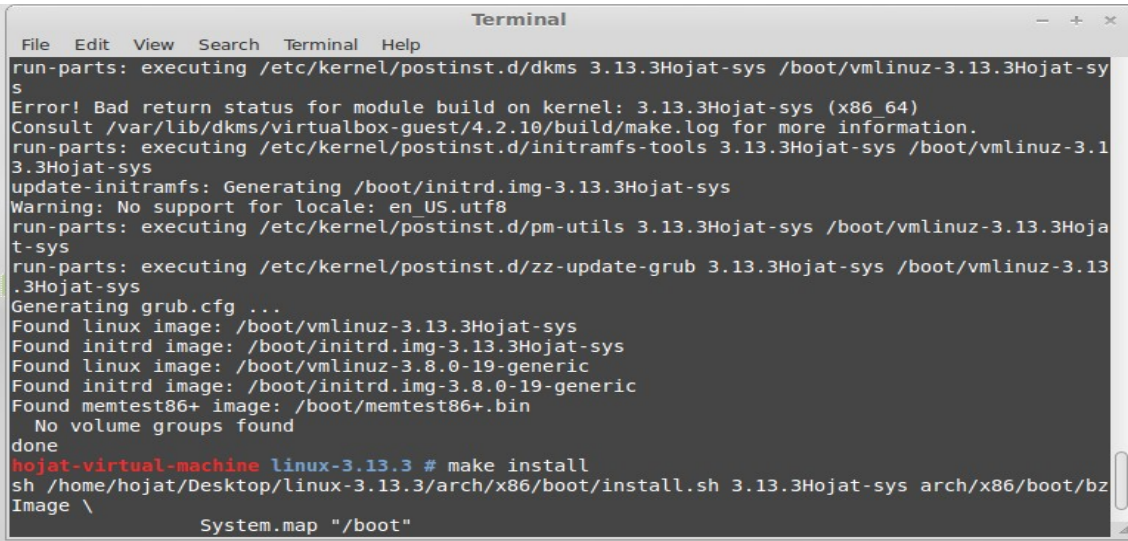

Operating System Laboratory

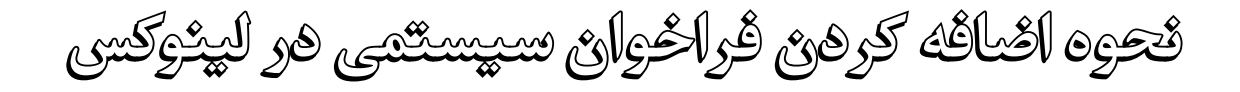

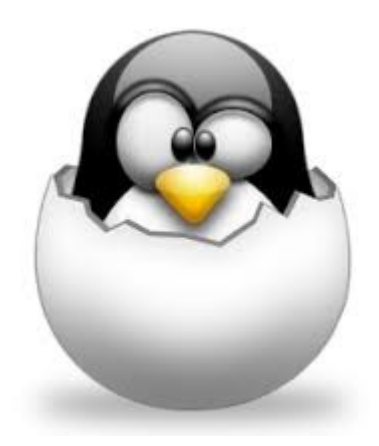

در این آموز ش نحوه قرار دادن یکی فراخوانی سیتمی را بررسی خواهیم کرد. برای شروع کار یک نرم افزار مجازی سازی نظیر **VMWare Workstation** و یا **Box Virtual VM** را نصب کرده و سپس یک **Distro** از لینوکس مثل **[Mint](https://www.mint.com/)** و یا **[Ubuntu](http://www.ubuntu.com/)** را نصب کنید.

حالا کافیست به سایت کرنل لینوکس (<u>http://www.kernel.org</u>) رفته و جدیدترین نسخه را دانلود نمایید. سپس نسخه دانلود شده ( در زمان تایپ این پست نسخه **-3.13.3linux** می باشد) را ماشین مجازی خود کپی نمایید. برای مثال در صفحه دسکتاپ کپی نمایید (اگر ماشین مجازی درایوهای شما را نشان نمی دهد از طریق فلش اقدام کنید)

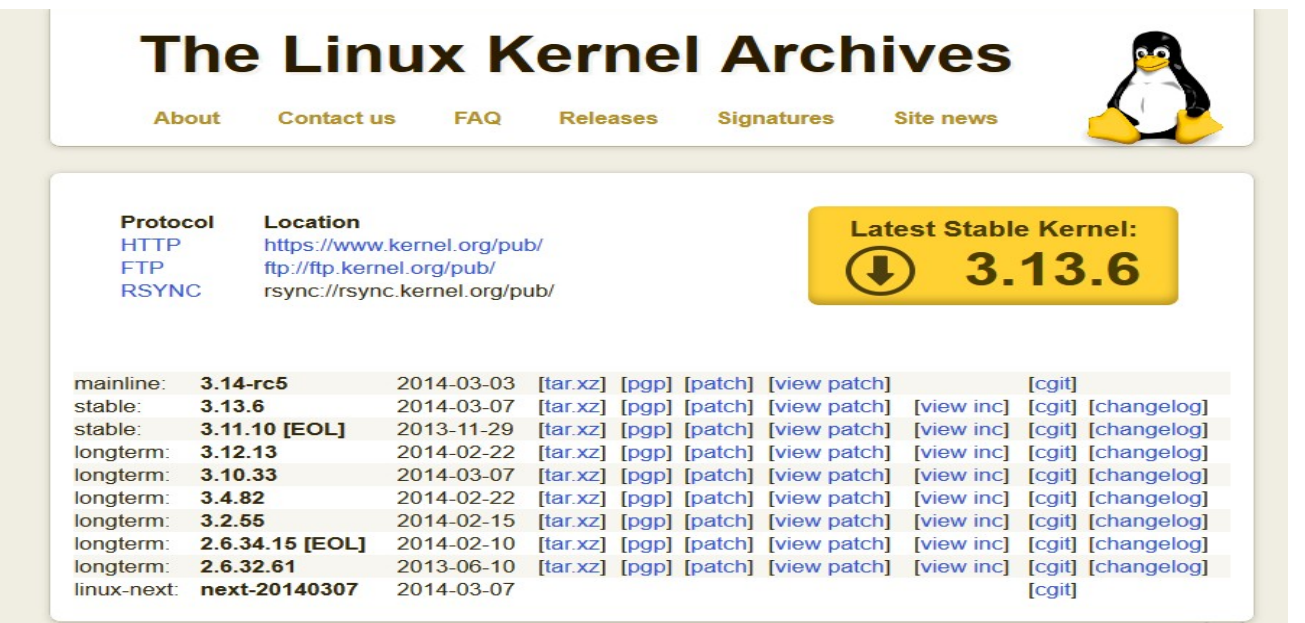

در شاخه https://www.kernel.org/pub/linux/kernel\_/ میتوانید نسخه های مختلف را دانلود کنید. به طور مثال نسخه -3.13.4linux که در این آموز ش استفاده شده است در شاخه 3.0V قرار دارد. بعد از اینکه هسته را دانلود کرده و در مسیری استخراج (Extract) کرده و مراحل زیر را انجام می دهیم. ابتدا به مسیر linux-<some version>/arch/x86/syscalls/ را باز کرده و فایل syscall\_64.tbl را باز کرده و در انتهای فراخوانی سیستم های معرفی شده، فراخوان سیستمی خود را معرفی می نماییم.

در ستون اول شماره فراخوان سیستمی ( در اینجا ۳14) و در ستون بعد چون هسته ما بصور ت 64 بیتی می خواهد نصییب شییود عییدد 64 را درج می نماییم و در ستون سوم نام فراخوان سیستمی ( به طور مثال mycall ) و در ستون چهارم به ابتـدای نـام فراخـوان سیسـتمی sys را اضـافه کرده ( mycall\_sys ( و بعد از آن فایل مورد نظر را ذخیره می نماییم.

|                                                                       |                              |                                       | syscall 64.tbl (~/Desktop/linux-3.13.4/arch/x86/syscalls) - gedit | $-20$<br>de l             |
|-----------------------------------------------------------------------|------------------------------|---------------------------------------|-------------------------------------------------------------------|---------------------------|
| File                                                                  |                              | Edit View Search Tools Documents Help |                                                                   |                           |
| 되                                                                     | $\blacksquare$ Open $\nabla$ | $\Box$ = Save                         | 昌   m Undo or   乂  口  自   Q   Q                                   |                           |
| syscall 64.tbl *                                                      |                              |                                       |                                                                   |                           |
| 304                                                                   | common                       | open by handle at                     | sys open by handle at                                             | $\Delta$                  |
| 305                                                                   | common                       | clock adjtime                         | sys clock adjtime                                                 |                           |
| 306                                                                   | common                       | syncfs                                | sys syncfs                                                        |                           |
| 307                                                                   | 64                           | sendmmsa                              | sys sendmmsg                                                      |                           |
| 308                                                                   | common                       | setns                                 | sys setns                                                         |                           |
| 309                                                                   | common                       | getcpu                                | sys getcpu                                                        |                           |
| 310                                                                   | 64                           | process vm readv                      | sys process vm readv                                              |                           |
| 311                                                                   | 64                           | process vm writev                     | sys process vm writev                                             |                           |
| 312                                                                   | common                       | kcmp                                  | sys kcmp                                                          |                           |
| 313                                                                   | common                       | finit module                          | sys finit module                                                  |                           |
| 314                                                                   | 64                           | mycall                                | sys mycall                                                        |                           |
| #                                                                     |                              |                                       |                                                                   |                           |
| # x32-specific system call numbers start at 512 to avoid cache impact |                              |                                       |                                                                   |                           |
| # for native 64-bit operation.                                        |                              |                                       |                                                                   |                           |
| #                                                                     |                              |                                       |                                                                   |                           |
| 512                                                                   | x32                          | rt sigaction                          | compat sys rt sigaction                                           |                           |
| 513                                                                   | x32                          | rt sigreturn                          | stub x32 rt sigreturn                                             |                           |
| 514                                                                   | x32                          | ioctl                                 | compat sys ioctl                                                  |                           |
| 515                                                                   | x32                          | ready                                 | compat sys ready                                                  |                           |
| 516                                                                   | x32                          | writey                                | compat sys writev                                                 |                           |
| 517                                                                   | x32                          | recyfrom                              | compat sys recvfrom                                               |                           |
| 518                                                                   | x32                          | sendmsg                               | compat sys sendmsg                                                |                           |
| 519                                                                   | x32                          | recvmsa                               | compat sys recvmsq                                                | $\boldsymbol{\mathrm{v}}$ |
| 528                                                                   | x32                          | <b>PYPCVP</b>                         | stub x32 execve                                                   |                           |
|                                                                       |                              |                                       | Tab Width: $8 \nabla$<br>Plain Text $\nabla$<br>Ln 323, Col 1     | <b>INS</b>                |
| <b>○</b> Menu                                                         |                              | Mr.<br>x86                            | ■ syscall_ △ N ■ ■ ネ / 10 ● 05:06 ,14 → 回<br>syscalls             |                           |

در مرحله بعد مسیر linux-<some version>/include/linux/ رفته و سپس فایل syscall.h را ترده و در پایان فایل قبل از هدر تابع فراخوان سیستمی را معرفی می نماییم، بطور مثال ما هدر زیر را درج می نماییم :

asmlinkage long sys\_mycall(int num);

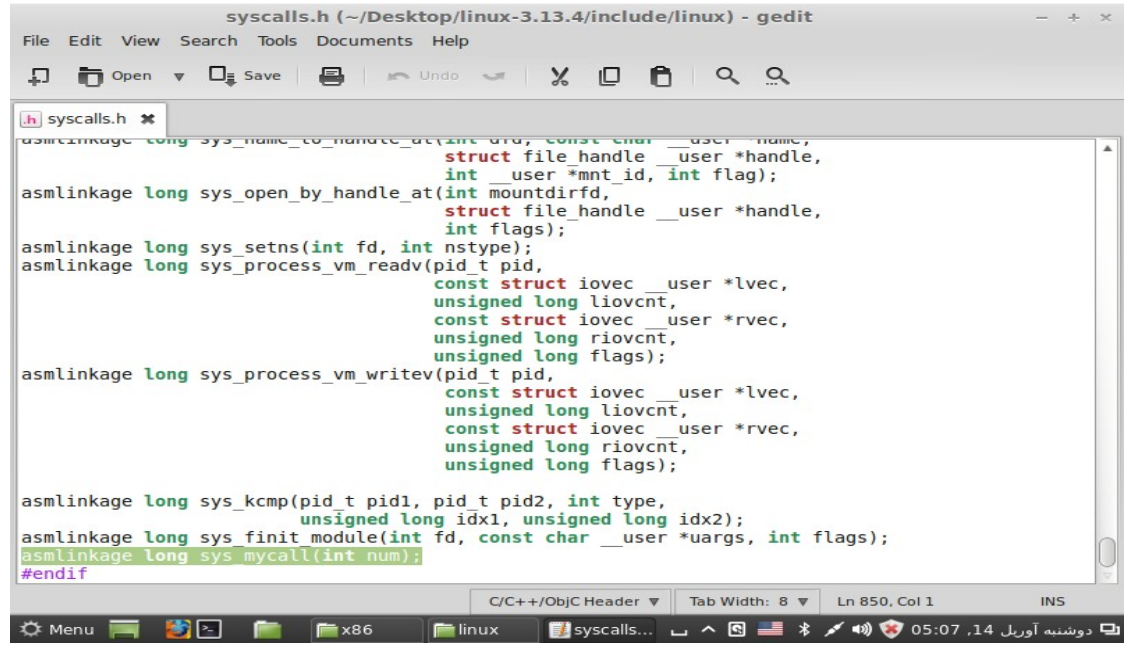

و فایل مورد نظر را ذخیره کرده و در مرحله بعد در مسیر ریشه فایل هسته یک پوشه برای فراخوان سیستمی مورد نظر ایجاد می نماییم.

Linux-<some version>/mycall

سپس در این پوشه یک فایل متنی برای نوشتن کدهای برنامه سی ایجاد می نماییم و دستورات زیـر را در آن درج مـی نمـاییم و سـپس فایـل را ذخیره می نماییم.

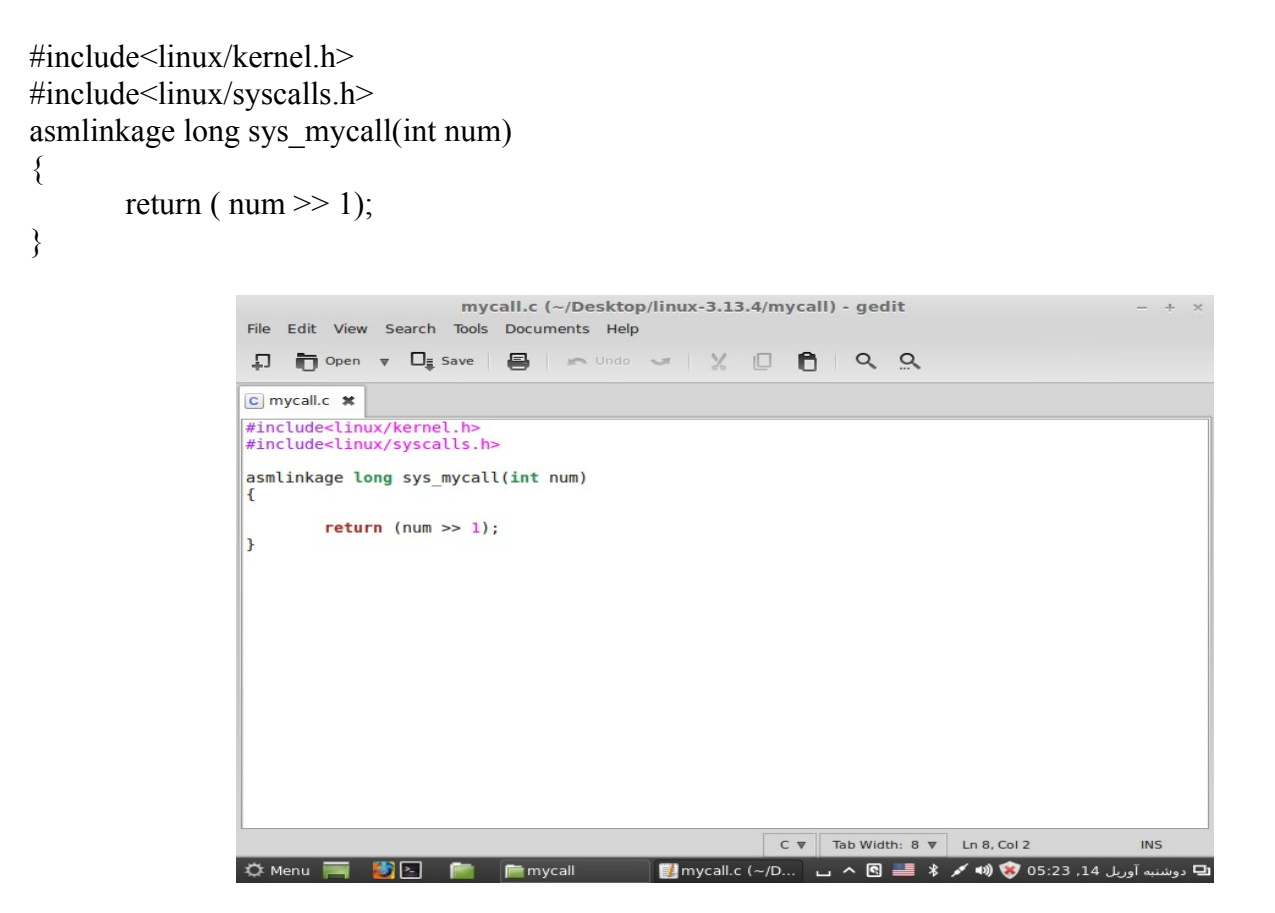

و در همان مسیر و در کنار فایل برنامه مورد نظر فایل جدیدی ایجاد کرده و نام آن را Malefile قرار مییی دهیییم و سییپس در آن دسییتور زیییر را تایپ کرده که objectای برای فراخوان سیستمی ما می باشد.

 $obj-y := mycall.o$ 

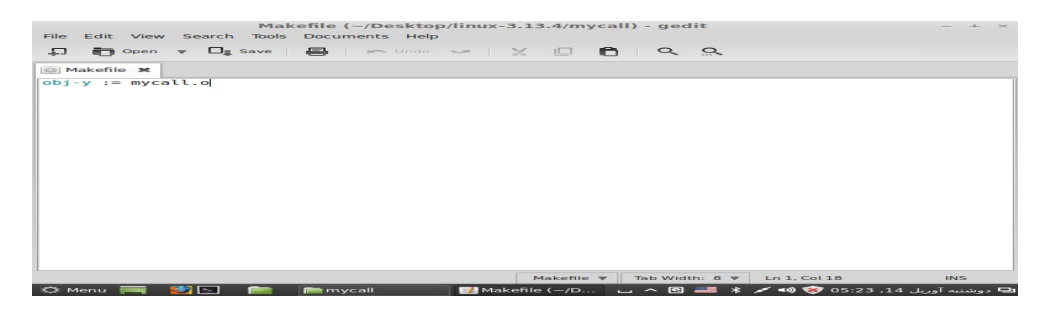

سپس به ریشه پوشه کرنل خود رفته و فایل Makefile را باز کرده و به دنبال متنی با عنوان y-core می گردیم و پس از یییافتن آن در عبییار ت رو به روی آن آدرس (نام پوشه ایجاد شده برای فراخوان سیستمی خودمان) را اضافه می نماییم.

core-y  $:=$  usr/ mycall/

حال فایل را ذخیره کرده و سپس شروع به کامپایل هسته می نماییم.

# Operating System Laboratory

بعد از کامپایل و شروع به کار مجدد سیستم به عنوان یک کاربر عادی وارد شده و یک برنامه نوشته در سطح کاربر کـه از فراخـوان سیسـتمی مـا استفاده نماید. در زیر یک نمونه برنامه به زبان سی نوشته شده است که از فراخوان سیستمی ما استفاده می نماید. برای اینکار یک فایل متنی در دسکتاپ ایجاد کرده و دستورات زیر را در آن وارد می نماییم و نام فایل را SCI.c قرار می دهیم :

```
#include <unistd.h>
#include <stdio.h>
int main()
{
       int x = syscall(314, 20);
       printf("your number division by two :%d", x);
       return 0;
}
```
سپس توسط دستور زیر فایل را کامپایل کرده و به یک فایل اجرایی تبدیل می نماییم:

gcc -o SC SCI.c

سپس توسط دستور زیر آن را اجرا می نماییم :

./SC

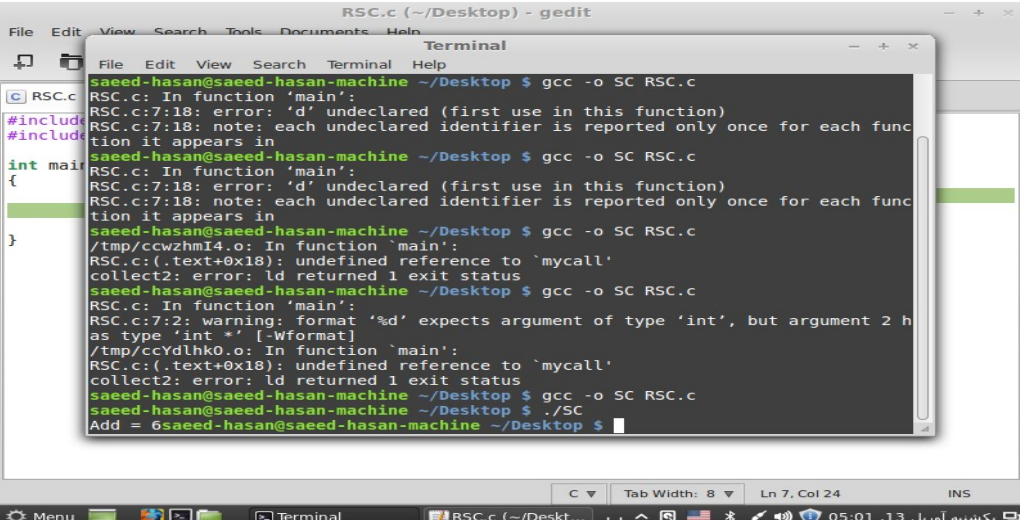

# AWK

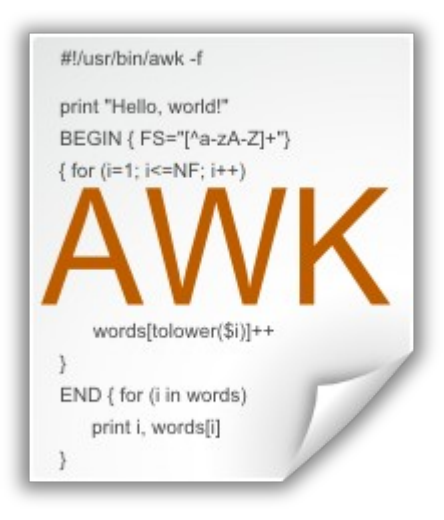

#### Operating System Laboratory

**AWK چیست ؟**

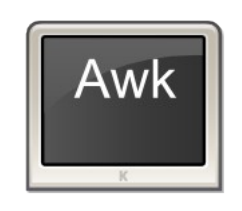

اسکریپت AWK یک زبان برای پردازش فایل های متنی است، هر خط فایل متنی یک رکورد محسوب می شود و هر خط شــامل چنــدین فیلــد می باشد. در حقیقت نام این زبان برنامه نویسی بر اساس حرف اول نام نویسندگان آن **Brian and Weinberger Peter ,Aho Alfred Kernighan** نام گذاری شده است.

**این زبان ساختاری شبیه به زبان برنامه نویسی سی دارد و برای برنامه نویسانی که با این زبان کار کرده اند بسیار آسان می باشد.**

**ساختار کلی این زبان به صورت زیر می باشد:**

BEGIN { } pattern { actions } END { }

در این ساختار کلی دستورات موجود در بخش pattern به ازای تک تک رکوردهای فایل مورد نظر ما اجرا خواهند شد. مانند یک حلقه foreach عمل خواهد کرد. دستورات Begin در شروع کار اجرا خواهد شد و دستورات END در پایان اجرای برنامه به اجـرا در خواهد آمد.

**برخی معرفی ها درباره گرامر این زبان اسکریپتی در زیر آورده شده است :**

- i\$ \$ : در حقیقت به ستون های یک فایل اشاره می کند، به طور پیش فرض جداساز ستون ها یک کاراکتر خییالی (blank (در نظییر گرفته می شود و i به شماره آن ستون اشاره می نماید.
	- به تعریف متغیر نیازی نیست و مانند زبان پایتون کافیست نام متغیر را بنویسید و به طور پیش فرض مقادیر متغیرها ۰ می باشد.
- $\rm~~$  علامت $\rm~\sim$  مانند like در دستورات Sql عمل می کند و نگاه می کند رشته مورد نظر در بخشی از رشته های فایل آورده شده است یــا خیر، البته عبارت مورد نظر باید در بین دو علامت / / قرار بگیرد.
	- $\epsilon$  آرایه به صورت  $\rm Xl$  تعریف می شود که جای اندیس می توان مقادیر ستونی را در اندیس آن قرار داد.
		- # علمت شارپ ( ) برای درج توضیحا ت به کار میرود.

Operating System Laboratory

برای کار با این زبان و تایپ دستورات کافیست یک فایل متنی باز کزده و پسوند آن را به awk تغییر دهید. حال می توانید دستورات را با الگوهای ذکر شده بنویسید.

فرض می کنیم فایلی از log یک squid را در اختیار داریم می خواهیم اطلعاتی را از آن استخراج کنیم.

برخی سوالات و پاسخ های داده شده به آن توسط زبان AWK که برای پردازش یک فایل و استخراج اطلاعات صورت گرفته است:

این دستور ت در بخش **Pattern** خواهد آمد.

.1 نام کاربری shahrdari مجموعا چندبار تکرار شده است ؟

#### **if (\$4 == "shahrdari") #1**

#### **Count++**

این دستور در ستون چهار هر رکورد نگاه میکند و اگر مقدار Shahrdari موجود بود به متغییر Count یک واحد اضافه می کند.

.2 نام کاربری Tehran چه مقدار ترافیک ارسال کرده است؟

#### **if (\$4=="tehran") #2**

**ttsum += \$10**

3. چه نام کاربری به وب سایت www.afkarnews.ir مراجعه کرده است ؟

#### **if (\$12 ~ /www.afkarnews.ir/) #3**

#### **arrAfkarUsers[\$4] = 1**

در این دستور از عملگر مشابه بودن رشته استفاده شده است و همینطور از آرایه که هر نام کاربری را یم اندیس در آرایه قرار می دهد و توسط مساوی یک از درج نام کاربری های تکراری جلوگیری می کند.

4. يه میزان ترافیک از وب سایت www.afkarnews.ir دریافت شده است؟

#### **if (\$12 ~ /www.afkarnews.ir/) #4**

#### **afkGetSum += \$7**

ستون 12 به آدرس سایت ها و ستون 7 به ترافیک های دریافتی اشاره می کند.

```
Operating System Laboratory
```
.5 در تاریخ 3 September چه کسانی از سیستم استفاده کرده اند؟

```
if ($1 == "September" && $2 == "3") #5
```
**sepUsers[\$4] = 1**

.6 بیشترین میزان ترافیک دریافتی / ارسالی متعلق به کدام نام کاربری بوده است؟

#### **{#6**

```
if ($10 > longestTraffic) {
            longestTraffic = $10
            longestTrafficUser = $4
      }
      if ($7 > longestTraffic) {
            longestTraffic = $7
            longestTrafficUser = $4
      }
      }
                                            .7 نام کاربری ahmadi از چه آی پی هایی استفاده کرده است؟
                                          .8 نام کاربری ahmadi به چه وب سایت هایی مراجعه کرده است؟
if ($4 == "Ahmadi") {
            ahmadiIPs[$8] = 1 #7
            ahmadiSites[$12] = 1 #8
      }
```
.9 بیشترین وب سایت مراجه شده چیست؟

### **sitesVisits[\$12]++ #9**

این دستور سایت های هر رکورد را در آرایه ذخیره کرده و اگر تکراری در آدرس سایت ها دیده شود به اندیس آن یک واحد اضافه می نماید.

```
.10 بیشترین ترافیک ارسالی به چه وب سایتی بوده است؟
```

```
if ($10 > maxPostTraffic) { #10
          maxPostTraffic = $10
          maxPostTrafficSite = $12
     }
```
در قسمت END دستورات زیر را برای نمایش خروجی های هر دستور تایپ کنید، توجه کنید که دستورات این بخش تنها یک بار اجرا می شود.

```
END {
```

```
 print "#1", Count
print "#2", ttsum
printf "#3 "
for (key in arrAfkarUsers) {
      printf "%s ", key
}
printf "\n"
print "#4", afkGetSum
printf "#5 "
for (key in sepUsers) {
      printf "%s ", key
}
printf "\n"
print "#6", longestTrafficUser
printf "#7 "
for (key in ahmadiIPs) {
      printf "%s ", key
}
printf "\n"
print "#8 Ahmadi sites:"
for (key in ahmadiSites) {
      print " -", key
}
for (key in sitesVisits) {
      if (sitesVisits[key] > maxSiteVisits) {
            maxSiteVisits = sitesVisits[key]maxSiteVisitsName = key
      }
}
print "#9", maxSiteVisitsName
```
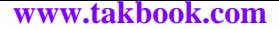

print "#10", maxPostTrafficSite

}

**اجرای برنامه :**

برای اجرا کافیست فایل کد و فایل مورد پرداز ش را در یک مسیر قرار داده و به آن مسیر رفته و ستور زیر را تایپ نمایید:

# awk –f source.awk access.log

بخش access.log به فایل مورد پردازش اشاره می نمایید و بخش source.awk به سورس برنامه نوشته شده اشاره می کند.

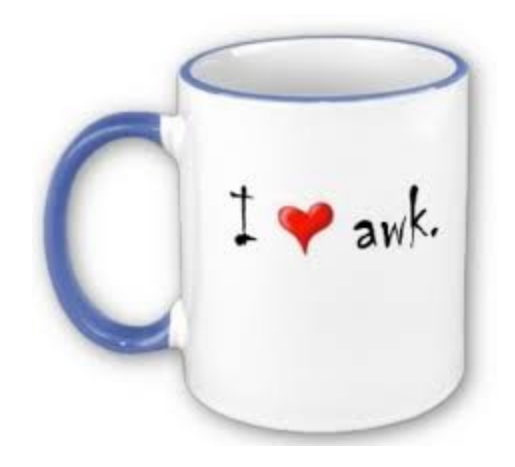

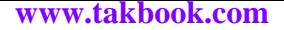

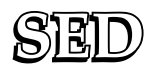

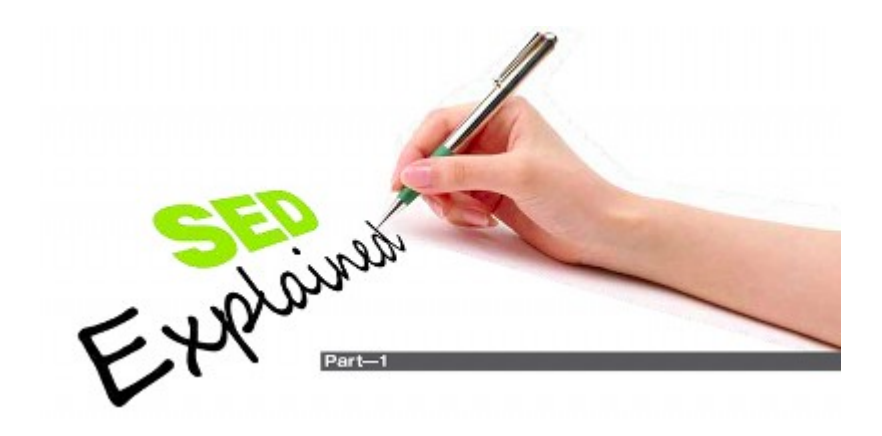

SED **چیست ؟**

SED یکی از دستورهای پایه ای و اصلی سیستم عامل های شبیه یونیکس (لینوکس) است. نییام اییین دسییتور از ترکیییب Editor Stream آمدهاست که به معنای ویرایشگر استریم یا همان جریانی است. این دستور متن ورودی را تجزیه و تحلیل (پردازش) می کند و بـا پیادهسـازی یـک زبان برنامهنویسی، متن ورودی را به متنی با ساختار دلخواه کاربر تبدیل می کند. این دستور متـن ورودی را خـط بـه خـط (بـه صـورت ترتیـبی) می خواند و تغییرهای لزم را که از طریق خط فرمان (یا توسط اسکریپت SED (به دستور داده شده است را بر متن اعمال می کند و سپس خییط (خطوط) را خروجی می دهد. این دستور را لی ای. مک ماهون در آزمایشگاههای بیل در سیالهای ۱۹۷۳ تیا ۱۹۷۴ بیرای سیستم عامل ییونیکس نوشت که در حال حاضر در بیشتر سیستم عامل ها موجود است و کاربردهای فراوانی دارد.

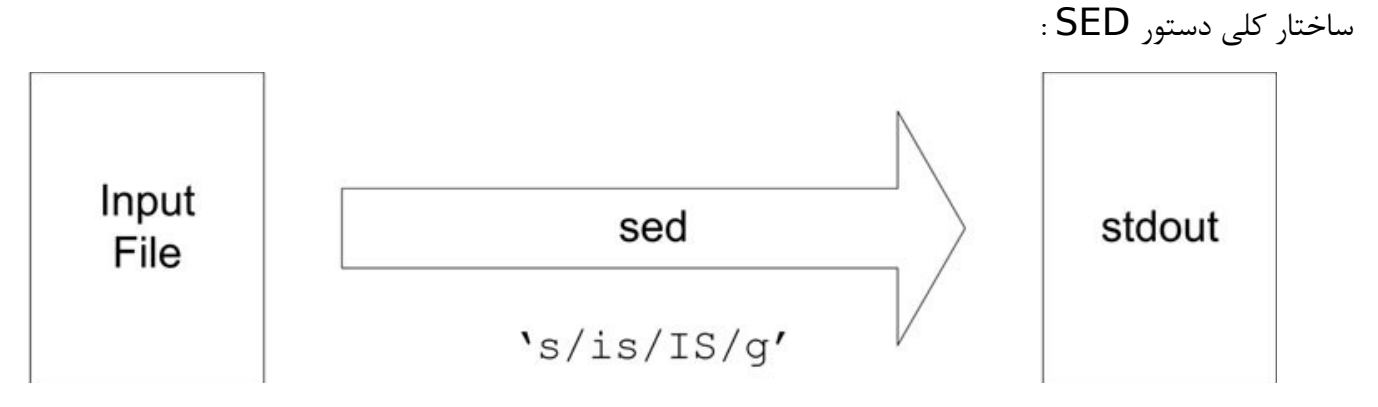

ابزار SED بعد از اعمال تغییرات بر روی فایل ورودی فایل خروجی را در ترمینال همراه با تغییرات نمایش میدهد.

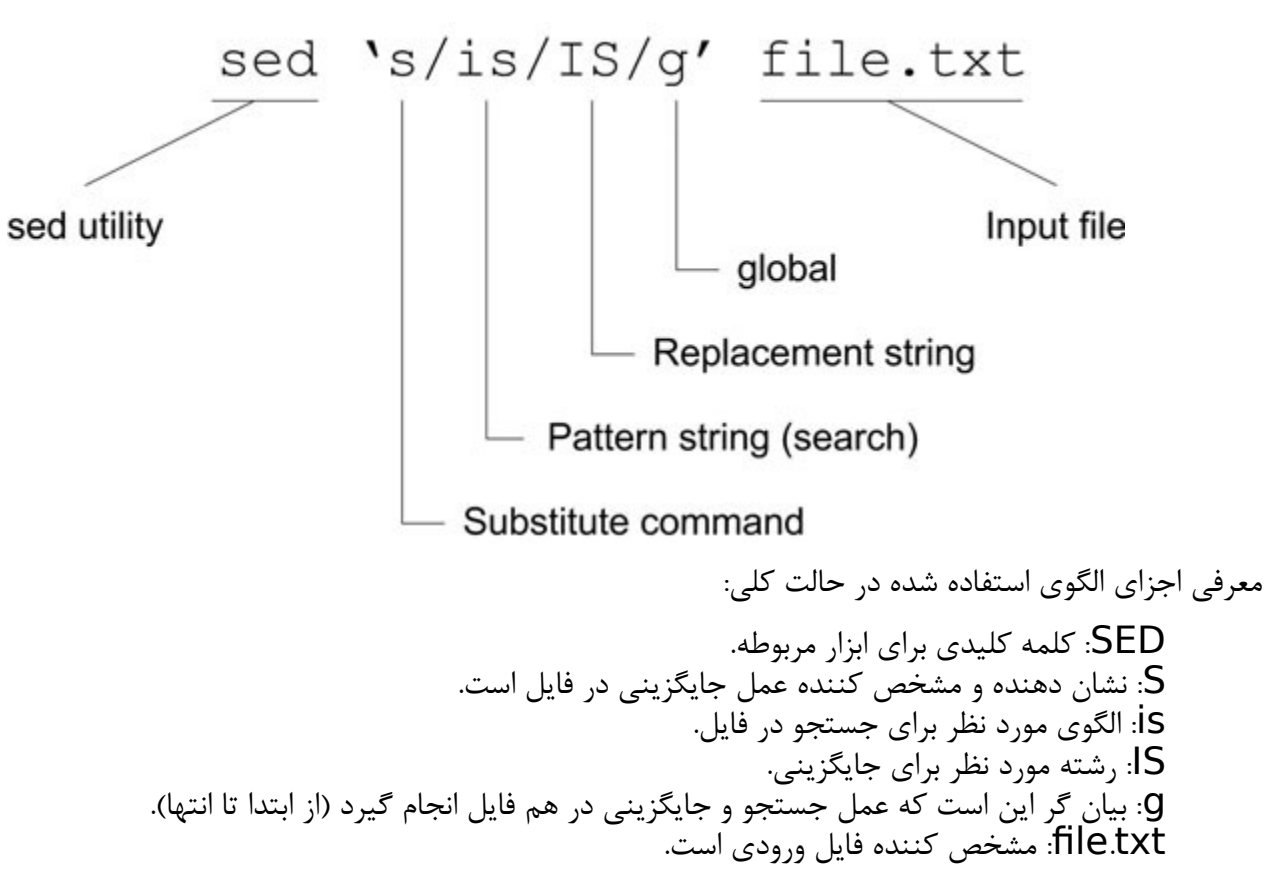

Operating System Laboratory

SED به طورپیش فرض خروجی را در ترمینال نمایش میدهد که با استفاده از دستور زیر و سوئیچ –i میتوان تغییرا ت را در فایل اصلی اعمال کرد.

sed -i 's/is/IS/g' input file.txt

و یا با استفاده از دستور زیر خروجی را در فایل جداگانه ای ذخیره کرد.

sed -e 's/is/IS/g' input file.txt > file.txt

مثال هایی در زمینه SED:

همه مثال ها از روی فایل log است که این فایل، log ابزار squid می باشد. این فایل شامل ستون هایی برای ماه، روز، نام کاربری، ساعت اتصال، آدرس IP، ترافیک دریافتی و ترافیک ارسالی، آدرس وب سایت مراجعه شده و ... می باشد.

# **- تمامی zanjan ها را به Tabriz تغییر دهید.**

### **sed -e 's/tehran/zanjan/' access.log**

از دستور s برای جایگذاری استفاده می کنیم، در اینجا فقط کلمه هایی با کلمه zanjan جایگزین میشوند که Tehran باشد، و با حرف کوچک شروع شده باشد.

# **- تمامی انواع - zanjAn ,zanjan ، ZanjAn را به ZANJAN تغییر دهید.**

sed حساس به حروف کوچک و بزر گ می باشد برای غیر فعال کردن آن باید از دستور /I استفاده کنیم تا تمام zanjan ها به هر صورتی که نوشته شده را با ZANJAN جایگزین کند.

**sed 's/zanjan/ZANJAN/I' access.log**

**- خط 200 فایل را نمایش دهید.**

**sed –n '200 p' access.log**

ابزار sed به طور پیش فرض تمام خطوط را چاپ می کند با استفده از پارامتر n- از این کار جلوگیری کرده و خطوطی که کاربر تعیین می کند را چاپ می کند.

**- خط 762 را حذف کنید.**

**sed '762 d' access.log**

از دستور  $\,\mathbf d\,$  برای حذف استفاده می شود.

**- تمامی خطوط شامل shahrdari را حذف کنید.**

**sed '/shahrdari/d' access.log**

 **- شماره خط را در اول هر سطر اضافه کنید.** 

**sed '=' access.log**

برای به دست آوردن شماره سطر از = استفاده می کنیم. - **تعداد خطوط را چاپ کنید.** 

**sed –n '\$=' access.log** \$ در اینجا از عملگر مساوی که شمار خط جاری را ذخیره کرده است استفاده شده و با علمت نشان داده ایم که شماره آخرین خط را نمایش دهد.

**- تمامی whitespace ها (tab ,enter ,space (را حذف کنید.**

**sed –r 's/\s+//g' access.log** این دستور فاصله های خالی تک کاراکتری و تب ها را از فایل حذف میکند و بدون سوئیچ **r-** کار نمیکند.

**- 5 فاصله در ابتدای هر خط اضافه کنید.**

**sed 's/^/ /' access.log**

- **تمام shahrdari ها را با ALI جایگزین کنید. فقط در خطوطی که شامل POST هستند. sed –e '/POST/{s/shahrdari/ALI/g}' access.log**

**- تمام shahrdari ها را با ALI جایگزین کنید. به جز خطوطی که شامل POST هستند. sed –e '/POST/!{s/shahrdari/ALI/g}' access.log**

برای معکوس کردن از ! استفاه می کنیم.

**- کاما را به دشته های عددی اضافه کنید: مثل "12۳4567 به " "1,2۳4,567" تغییر کند.**

**sed -e :a -e 's/\(.\*[0-9]\)\([0-9]\{3\}\)/\1,\2/;ta' access.log**

Operating System Laboratory

- **یک خط خالی بعد از هر 5 خط اضافه کنید.**

**sed –e '5a\ ' access.log**

**- خطوط شامل POST را چاپ کنید.**

**sed –n -e '/POST/p' access.log**

**- خطوط تکراری را حذف کنید.**

**sed –e '\$!N; /^\(.\*\)\n\1\$/!P; D' access.log**

- **خطوط حاوی کمتر از 160 کاراکتر را نمایش دهید.**

**sed –n '/^.\{160\}/!p' access.log**

# - **یک قابلیت جالب توجه از کاربرد** SED **:**

با توجه به قدرت پردازش این ابزار می توان از آن در جداسازی متون از گرامر زبان ها برنامه نویسی مظیر HTML استفاده کرد. به عنوان مثال با جستجوی عبارت use of sed for replace syntax in java در موتورهای جستجو به اطلاعاتی در مورد جایگذاری بعضی دستورات در بین دستورات زبان برنامه نویسی جاوا توسط ابزار SED دست پیدا خواهید کرد.

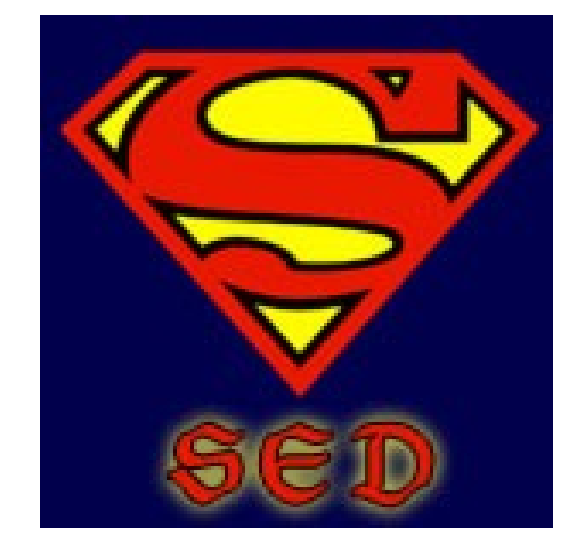

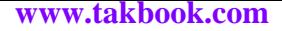

# Thread

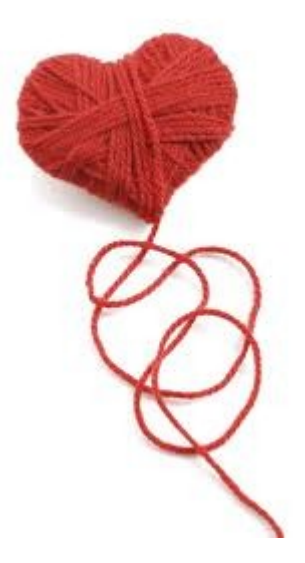

# Operating System Laboratory

Thread**) نخ) چیست ؟**

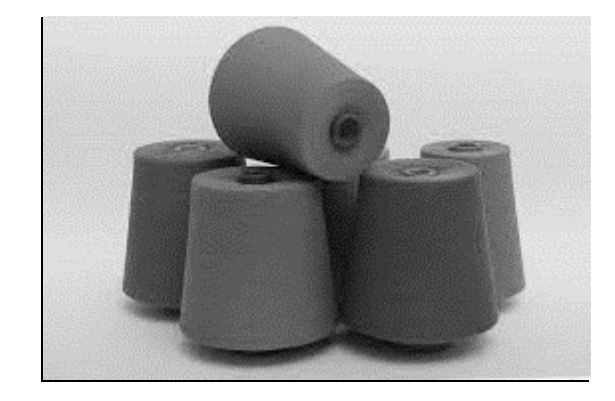

Thread یا در اصطلاح "نخ" پراسس های کوچکی هستند که هر کدام یک هدف انجام می دهند و در نهایت پس از پایان یافتن اجرای مجموعه thread ها یک برنامه یا یک پراسس اصلی پایان پیدا می کند. از thread برای انجام کارهای موازی همزمان استفاده میشود. اکثر برنامه هایی که ما می نویسیم فقط یک thread دارند که همون پراسس اصلی ماست و با پایان یافتن آن، برنامه هم به پایان میرسد.

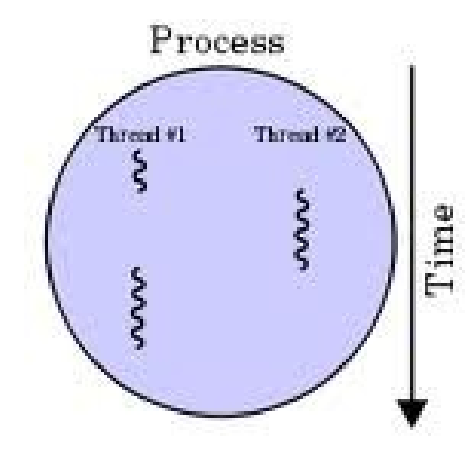

- هر نخ شامل مجموعه ای از دستورات است.
- نخها قسمتی از یک برنامه هستند و یک فرآیند در حال اجرا می تواند یک یا چند نخ داشته باشد.

# Operating System Laboratory

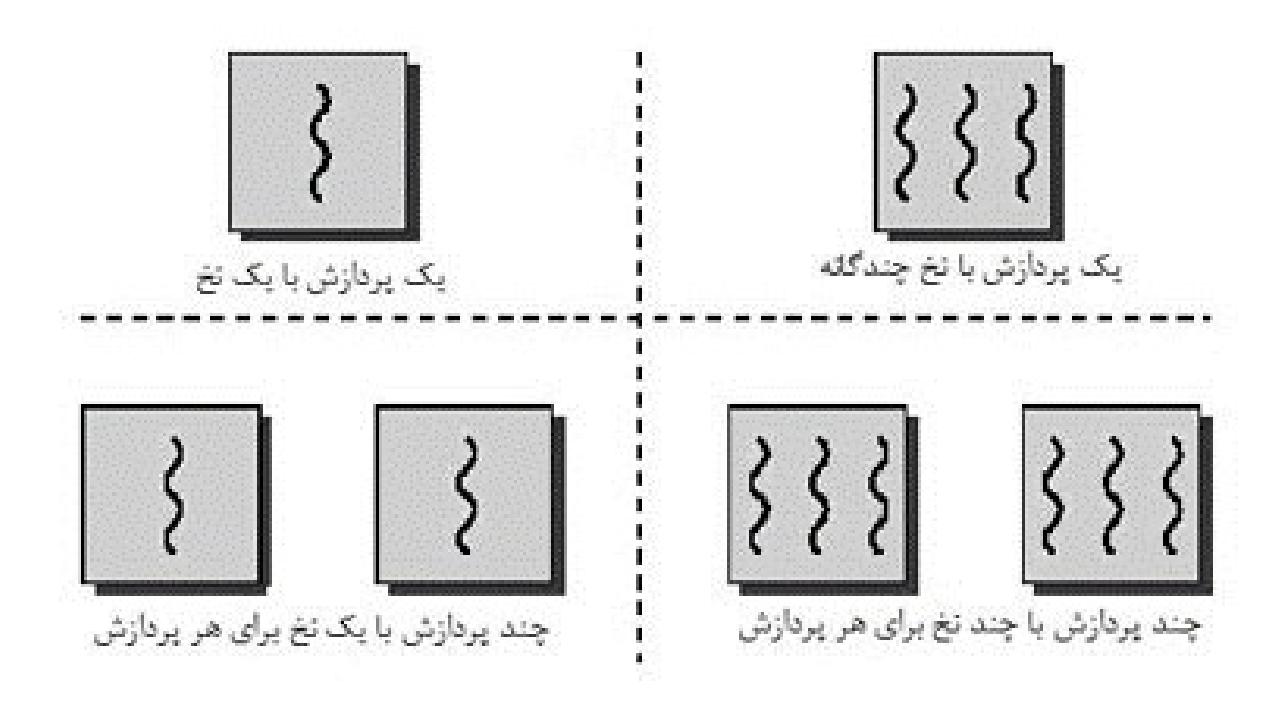

# **دلیل استفاده از نخ ها**

در حالتی که در یک فرآیند چند نخ همزمان اجرا شوند، امکان فراهم آوردن پرداز ش موازی و همچنین کار با برنامه های بزر گ ساده تر می شود.

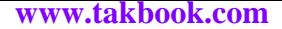

# Semaphor

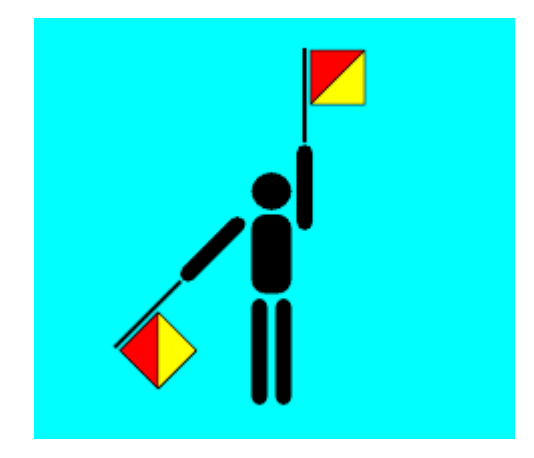

**سمافور چیست ؟**

36

در علم رایانه نشانبر یا سمافور (به انگلیسی Semaphore (به متغیری گفته می شود که در محیط های همروند برای کنترل دسترسی فرایندها به منابع مشترک به کار می ود. سمافور می تواند به دو صورت دودویی (که تنها دو مقدار صحیح و غلط را دارا است) و یا شــمارنده اعــداد صــحیح باشد. از سمافور برای جلوگیری از ایجاد وضعیت رقابتی میان فرایندها استفاده می گردد. به این ترتیب، اطمینان حاصل می شود که در هییر لحظییه تنها یک فرایند به منبع مشترک دسترسی دارد و می تواند از آن بخواند یا بنویسد(انحصار متقابل)

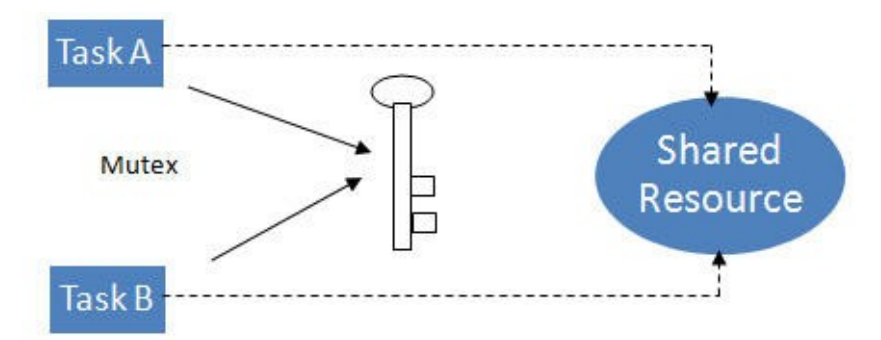

سمافورها اولین بار بهوسیله دانشمند علوم رایانه هلندی، ادسخر دیکسترا معرفی شدند. امروزه به طور گستردهای در سیستم عاملها مورد استفاده قرار می گیرند.

اصل اساسی این است که دو یا چند فرایند می توانند به وسیله سیگنال های ساده با یکدیگر همکاری کنند. هر فرایند را می توان در نقطه خاصی از اجرا متوقف نموده، و تا رسیدن سیگنال خاصی از اجرای آن جلوگیری نمود. برای ایجاد این اثر، از متغییرهییای خاصییی بییه نییام سییمافور اسییتفاده می گردد.

هر فرایندی که بخواهد به منبع مشترک دسترسی داشته باشد، اعمال زیر را انجام خواهد داد:

- .1 مقدار سمافور را بررسی می کند.
- .2 در صورتی که مقدار سمافور مثبت باشد، فرایند می تواند از منبع مشترک استفاده کند. در این صور ت، فرایند یک واحد از سمافور می کاهد تا نشان دهد که یک واحد از منبع مشترک را استفاده نموده است.
- .۳ در صورتی که مقدار سمافور صفر یا کوچکتر از صفر باشد، فرایند به خواب می رود تا زمانی که سمافور مقداری مثبت به خود بگیرد. در این حالت فرایند از خواب بیدار شده و از مرحله یک شروع می کند.

هنگامی که فرایند کار خود را با منبع تمام نمود، یک واحد به سمافور اضافه می گردد. هر زمان که مقدار سمافور به صفر و یا بیشتر برسد، یکییی از فرایند(هایی) که به خواب رفته به صورت تصادفی یا به روش FIFO توسط سیستمعامل بیدار میشود. در این حالت بلافاصله فرایند بیــدار شــده منبع را در دست میگیرد و مجدداً پس از اتمام کار یک واحد از سمافور کم میشود. اگر مقدار سمافوری صفر باشد و چند فرایند بلــوکه شــده در آن وجود داشته باشد، با افزایش یک واحدی سمافور، مقدار سمافور همچنان صفر باقی می ماند اما یکی از فرایندهای بلوکه شده آزاد می شود.

### Operating System Laboratory

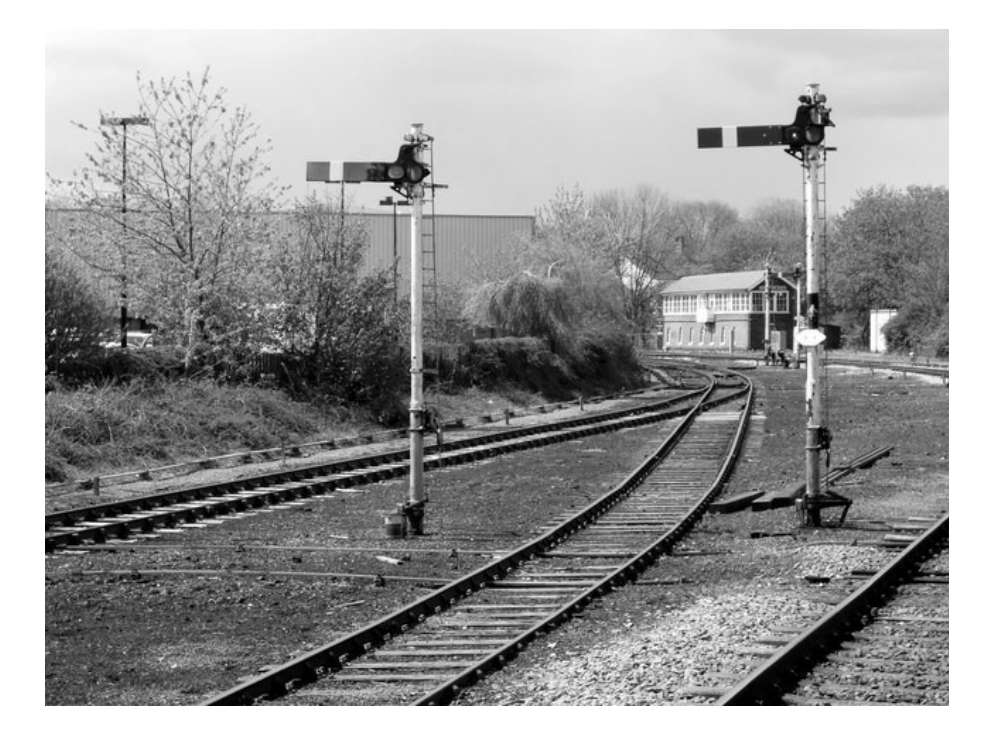

برنامه ای در زیر آورده شده است یک نمونه مثال از اجرای سمافور با نخ ها می باشد، حافظه مترکی در نظر گرفته است که در آن نوشته شده و تابع دیگری آن را می خواند.

```
#include <unistd.h>
#include <sys/types.h>
#include <errno.h>
#include <stdio.h>
#include <stdlib.h>
#include <pthread.h>
#include <string.h>
#include <semaphore.h>
void handler_a(void *ptr);
void handler_b(void *ptr);
sem_t mutex_a;
sem_t mutex_b;
int counter = 0;
int sum1 = 0, sum2 = 0;int main()
{
      int i[2];
      pthread t thread a;
      pthread_t thread_b;
      i[0] = 0;
```
}

{

}

{

```
i[1] = 1;sem_init(&mutex_a, 0, 1);
      sem_init(&mutex_b, 0, 1);
      pthread create(&thread a, NULL, (void *)&handler a, (void *)&i[0]);
      pthread_create(&thread_b, NULL, (void *)&handler_b, (void *)&i[1]);
      pthread_join(thread_a, NULL);
      pthread_join(thread_b, NULL);
      sem_destroy(&mutex_a);
      sem_destroy(&mutex_b);
      exit(0);
void handler a(void *ptr)
      int x, i;
      x = *((int *)ptr);printf("Thread %d:enter critical region...\n", x);
      printf("Thread %d:printing counter value...%d \n", x, counter);
      for (i = 0; i < 100; i++){
             sem_wait(&mutex_b);
             counter = rand();
             sum1 = sum1 + counter;sem_post(&mutex_a);
      }
      printf("Thread %d:printing sum1 value...%d \n", x, sum1);
      printf("Thread %d: Exiting critical region...\n", x);
      pthread exit(0);
void handler_b(void *ptr)
      sem_wait(&mutex_a);
      int x, k;
      x = *((int *)ptr);printf("Thread %d:enter critical region...\n", x);
      printf("Thread %d:printing counter value...%d \n", x, counter);
      for (k = 0; k < 100; k++){
```
## Operating System Laboratory

```
sem_wait(&mutex_a);
```
sem\_post(&mutex\_b);  $sum2 = sum2 + counter;$ 

} printf("Thread %d:printing sum2 value...%d \n", x, sum2); printf("Thread %d: Exiting critical region...\n", x); pthread\_exit(0);

}

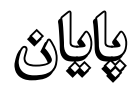